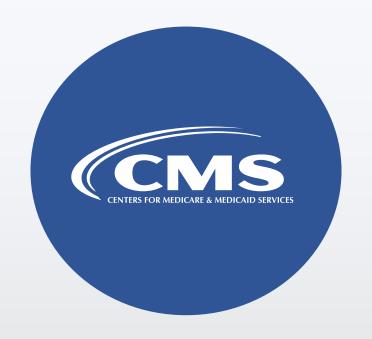

# Overview of the Hospital Outpatient Quality Reporting Program (OQR) Data Validation Efforts

For Selected Hospitals

# Agenda

| Topics                                                                                                    | Speaker                                                                                                    |
|----------------------------------------------------------------------------------------------------|----------------------------------------------------------------------------------------------------|
| <ul> <li>Hospital Selection</li> <li>Case Selection</li> <li>Medical Record Requests and<br/>Submissions</li> <li>Validation Results and Scores</li> <li>Validation Reports and<br/>Reconsideration</li> </ul> | Alex Feilmeier, MHA, Program Manager Value, Incentives, and Quality Reporting (VIQR), Validation Support Contractor (VSC) |
| Common Abstraction Dilemmas                                                                                                    | Karen VanBourgondien, RN, BSN, Outpatient Quality Program Systems and Stakeholder Support Team                            |
| Question and Answer Session                                                                                                    | Alex Feilmeier and Karen VanBourgondien                                                                                   |

### **Objectives**

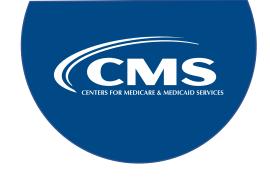

By the end of the presentation, attendees will:

- State the outpatient data validation process for the Hospital OQR Program.
- Identify data validation deadlines and required activities.
- Submit medical records requested by the CMS Clinical Data Abstraction Center (CDAC).
- Receive and interpret validation results.
- Identify and mitigate common abstraction dilemmas.

### **Background**

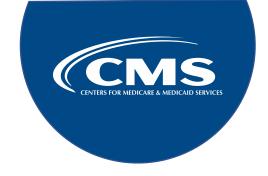

#### Through the validation process, CMS:

- Performs a random and targeted selection of hospitals on an annual basis.
- Assesses the accuracy of the Chart-Abstracted Clinical Process of Care (CPOC) measure data within the Hospital OQR Program.
- Verifies, on a quarterly basis, that selected hospital-abstracted data submitted can be reproduced by a trained abstractor using a standardized protocol.

# Hospital Selection

#### **Hospital Selection**

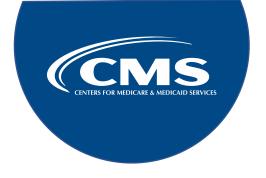

- Annually, around August/September, CMS selects up to 500 hospitals paid under the Outpatient Prospective Payment Systems (OPPS), and includes the selection of up to:
  - 450 random hospitals
  - 50 targeted hospitals
- It is possible for a hospital to be selected in consecutive years.

## **Target Criteria**

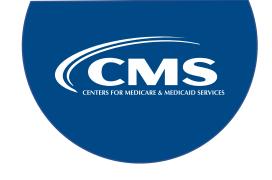

#### Targeting criteria apply to hospitals that:

- Failed to meet validation requirements in a previous year.
- Failed validation but had an Extraordinary Circumstances Exception (ECE) for one or more quarters in the previous year.
- Have not had its OQR data validated in the previous three years.
- Had a lower bound confidence interval (CI) less than or equal to 75 percent in previous year.
- Had an "outlier value" for a measure based on the data submitted.

A summary of targeting criteria can be found in the Hospital OPPS/Ambulatory Surgery Center (ASC) Final Rules as outlined in the final rules: 76 FR 74485; 77 FR 68485-68486; 82 FR 59441; 86 FR 63872; 87 FR 72115 7

#### **Notification of Selection**

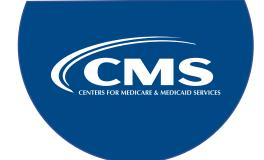

- Random and targeted hospital selections will be notified by:
  - An email communication from the Validation Support Contractor (VSC) directly to the hospitals selected.
  - A ListServe notification of the hospitals selected will be released.
  - The selected hospitals can be found on the Outpatient Data Validation Resources page on the <u>QualityNet website</u>.

#### **Hospital Email Notification**

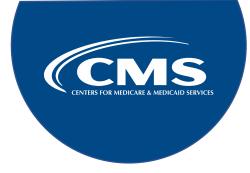

- A notification is sent to hospital Contact Types, such as:
  - Chief Executive Officer (CEO)/Administrator
  - Hospital OQR
  - Medical Records CDAC
  - Quality Improvement
- The VSC monitors email communications.
  - Undeliverable emails are researched, and hospital contacts are asked to update their information in the CMS system to ensure future notifications are received.
- It is recommended hospitals ask their IT department to add validation@telligen.com to their 'Safe Senders List.'

#### **Contact Information**

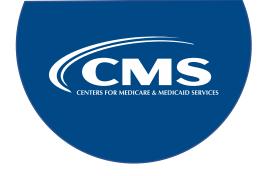

To ensure receipt of validation-related communications, hospitals:

- Should update their contact information regularly.
  - Hospitals may check and update contacts by sending an email with their six-digit CMS Certification Number (CCN) to the Outreach and Support Team at QRFormsSubmission@hsag.com.

# Case Selection, Medical Record Requests, and Submission

#### **Case Selection**

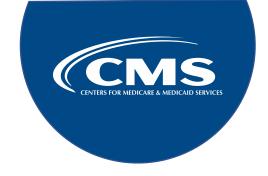

- Cases are randomly selected from data submitted by the hospital to the CMS Clinical Data Warehouse.
- CMS will release a Case Selection Report to supplement the medical records request, listing the cases selected for validation and the receipt status.
- Details on measures to be validated and how many cases are available to be validated are available by accessing the:
  - Fact Sheet specific to each calendar year (CY) on the Outpatient Data Validation Resources page on the <u>QualityNet website</u>.

#### **Medical Record Requests**

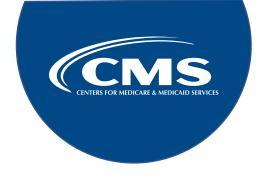

- Selected hospitals will receive four total medical record requests containing selected cases.
  - Usually within a few weeks after each quarterly data submission deadline.

| Estimated Arrival of Medical Record Request Packets for Selected Hospitals |                   |  |  |  |
|----------------------------------------------------------------------------|-------------------|--|--|--|
| Quarter                                                                    | Estimated Arrival |  |  |  |
| Q1                                                                         | August            |  |  |  |
| Q2                                                                         | November          |  |  |  |
| Q3                                                                         | February          |  |  |  |
| Q4                                                                         | May               |  |  |  |

#### Medical Record Request Packet

- The CDAC sends written medical record request via FedEx to "Medical Records Director" for submission of each case and candidate case selected for validation.
  - Packet should be routed as soon as possible to the correct individual(s) responsible for fulfilling the request timely.

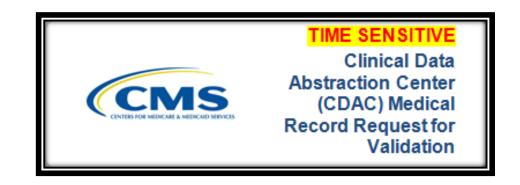

**Note:** The medical records request will be delivered to the address listed under the CDAC MEDICAL RECORDS contact type in the official CMS database. Hospitals may check and make updates to the address by sending an email with their six-digit CCN to the Support Contractor at <a href="mailto:QRFormsSubmission@hsag.com">QRFormsSubmission@hsag.com</a>.

#### **Submission Deadline**

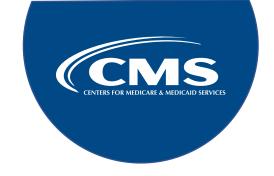

- Medical records must be received within 30 calendar days of request date.
- CMS requires the use of electronic file submissions via the CMS Managed File Transfer (MFT) application.
  - Submission of paper copies of medical records or copies on digital portable media such as CD, DVD, or flash drive are not allowed.
  - Additional information regarding medical records requested by the CDAC can be found on the Data Validation CDAC Information page on the <u>QualityNet website</u>.

#### **Medical Record Submission**

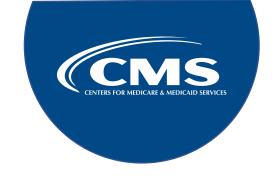

- Hospitals cannot submit medical records or additional documentation after the CDAC receives the record (even if the wrong record is sent or if pages are missing, or illegible, etc.).
- Hospitals should submit medical records to the CDAC in the order requested.
- Hospitals should have a process for reviewing each of their medical records before submitting to the CDAC.
  - Consider having an abstractor review your medical records prior to submission.
    - Especially important if exporting records from an Electronic Health Record (EHR) to ensure all necessary information is included.

# Submission "Do's and Don'ts"

A helpful document is available and provides tips for avoiding medical record submission errors.

#### Centers for Medicare & Medicaid Services (CMS) Outpatient Data Validation Medical Record Submission "Do's and Don'ts"

#### Medical Record Submission:

| Do                                                 | Do Not                                                        |  |  |
|----------------------------------------------------|---------------------------------------------------------------|--|--|
| ead and follow the submission instructions         | Assume that you know the current medical record               |  |  |
| ncluded in each of the CDAC medical record request | submission requirements                                       |  |  |
| ackets                                             |                                                               |  |  |
| ubmit the medical record that most closely matches | Alter any of the information on the cover sheet               |  |  |
| ne information provided on the cover sheet         |                                                               |  |  |
| end a separate copy of the medical record for each | Send one copy of the medical record if the same episode of    |  |  |
| elected case even if the same episode of care is   | care is requested for multiple measures                       |  |  |
| equested for multiple measures                     |                                                               |  |  |
| ttach only the corresponding CDAC cover sheet to   | Attach multiple CDAC cover sheets to a medical record         |  |  |
| ach requested medical record                       |                                                               |  |  |
| eview the medical record to ensure that all        | Highlight or otherwise mark any information in the medical    |  |  |
| ecessary documentation is included                 | record                                                        |  |  |
| ubmit the medical record in portable document      | Submit paper copies or files on CD/DVD/removeable media.      |  |  |
| ormat (PDF) file format only via the CMS Managed   | The CDAC will not accept or process files that are not in PDF |  |  |
| ile Transfer (MFT) application.                    | format sent via the CMS MFT application.                      |  |  |
| reate a separate PDF file for each patient         | Combine multiple patients in one PDF file                     |  |  |
| se the CDAC document ID number printed on the      | Use the patient's name or other hospital identifier as the    |  |  |
| pp of the cover sheet as the filename              | filename                                                      |  |  |
| ttach unprotected and unencrypted PDF files into   | Attach password protected or encrypted individual PDF files   |  |  |
| ne CMS MFT message – sending via CMS MFT           |                                                               |  |  |
| utomatically encrypts the delivery                 |                                                               |  |  |

#### If using a third-party service to submit the records on your behalf:

| Do                                                    | Do Not                                                         |
|-------------------------------------------------------|----------------------------------------------------------------|
| Forward the entire contents of the medical record     | Forward only the case listing and/or cover sheets to the party |
| request packet, including the submission              | responsible for submitting the medical records to the CDAC     |
| instructions, to the party responsible for submitting |                                                                |
| the medical records to the CDAC                       |                                                                |

Please check each medical record for completeness before submission. The CDAC can only accept the initial medical record submitted. No additional documentation or replacement medical records can be accepted.

If you have any questions, please contact the CDAC Help Desk at (717) 718-1230, ext. 201 or by email at CDAC\_Provider\_Helpdesk@tistatech.com.

# Validation Results and Scores

#### Validation Abstraction

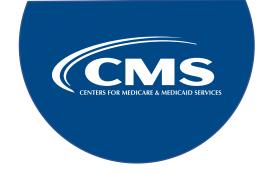

- Medical records must contain sufficient information for the CDAC to determine measure eligibility and/or outcome.
- The CDAC will only abstract every case with the original applicable documentation received from the hospital.
- Validation is at the measure level and is not scored at the individual question/data element level.
- The CDAC abstracts and adjudicates the selected cases.
  - Uses the complete medical record submitted for all measure types.
  - Bases abstraction on the specifications for each respective program/measure.

#### **Validation Mismatch**

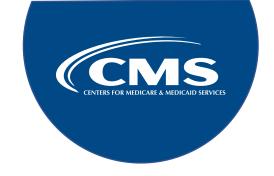

- A mismatch may be considered when the Clinical Data Abstraction Center (CDAC) does not reach the same outcome as the hospital's original submission.
  - The CDAC reviews data found in both discrete and non-discrete fields in the medical records submitted.

#### Validation Results

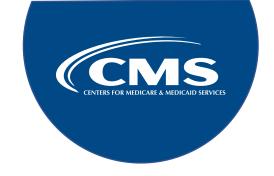

- Results for the quarter occur approximately 3-4 months after each record submission deadline.
  - Shows the outcomes of abstraction determined by the CDAC on each selected case.
  - Available in the Hospital Quality Reporting (HQR) system.
    - Users with the Validation permission will receive an email notification when results become available.
    - It is strongly recommended that multiple active users have Validation permissions to ensure result notifications are received and reviewed timely.

#### **Educational Review**

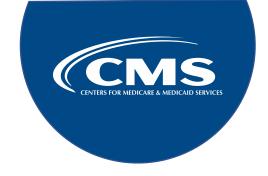

- Hospitals may submit an educational review request within 30 calendar days of results posted in the HQR system.
  - Educational review includes the review of the entire case by the validation support contractor with brief explanation of any mismatches.
  - Information can be found on the Data Validation page on the <u>QualityNet</u> website.

#### **Corrected Scores**

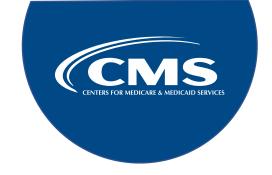

#### **Educational Review Corrected Scores**

- For the first three quarters, if the educational review yields incorrect CMS validation results, the corrected quarterly score will be used to compute the final confidence interval.
- For the last quarter, the existing reconsideration process will be used to dispute an unsatisfactory validation result due to:
  - The need to calculate the confidence interval in a timely manner.
  - An insufficient time available to conduct educational reviews.
    - Hospitals can still request an educational review within 30 days of receiving their Case Detail results.
    - The Case Detail Reports will <u>not</u> be changed to reflect updated results.

#### **Validation Scores**

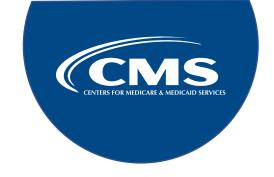

- When validation for all quarters is completed, and educational review results have been taken into consideration for the first three quarters, CMS calculates a reliability score.
- The hospital will:
  - Pass validation if the upper bound of this confidence interval is 75 percent or higher.
  - Fail validation if the upper bound confidence interval is below 75 percent.
- Hospitals that fail validation may also automatically be selected for validation the next year.
- A detailed confidence interval is available on the Outpatient Validation Resources page on the QualityNet website.

# Validation Reports and Reconsideration

### Validation Reports

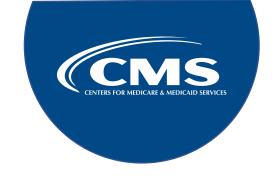

Validation reports available in the HQR system:

- Case Selection Report
- Case Detail Report
- Confidence Interval Report

CMS continues to modernize the HQR system, data validation reports, and the way hospital data display may change in the future.

## **Case Selection Report**

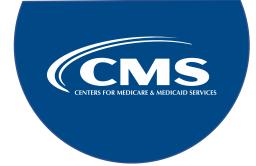

- Displays the patient-identifying information pertaining to the cases selected for validation.
  - Are the same cases as outlined within the medical records request packet sent by the CDAC.
- Displays the:
  - Medical Record Request Date
  - Due to CDAC Date
  - Record Received Date (after the CDAC has received records) and may take up to 24 hours to populate.

To verify receipt of records, contact the CDAC directly at 717-718-1230, ext. 201, or email <a href="mailto:CDAC Provider Helpdesk@tistatech.com">CDAC Provider Helpdesk@tistatech.com</a>.

#### **Accessing the Validation Reports**

https://hqr.cms.gov/hqrng/login

From the HQR dashboard:

- 1. Select Program Reporting
- 2. Select Validation

From the Validation page, select the:

- 1. Program
- 2. Report (choose from the options provided)
- 3. Encounter Quarter
- 4. Provider
- 5. Export CSV button

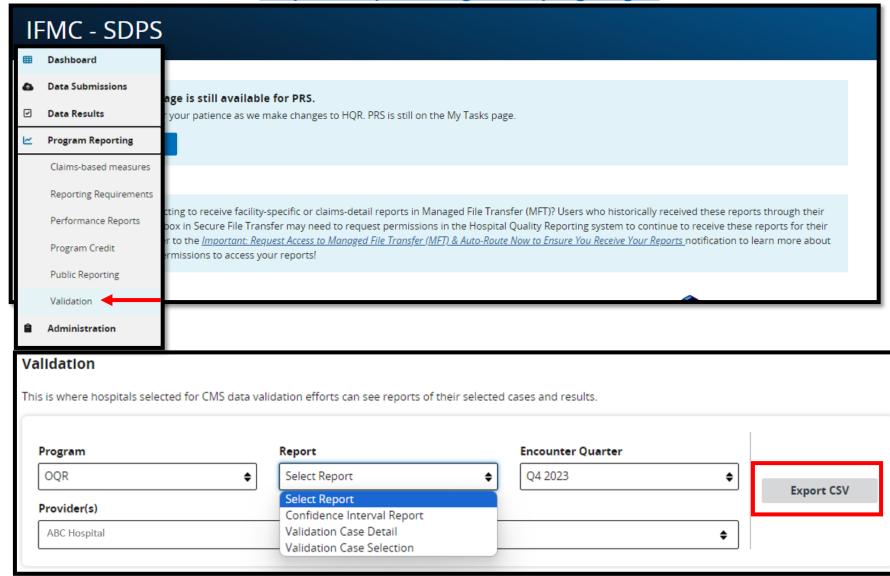

#### Reconsideration

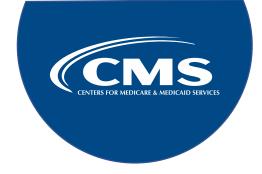

Hospitals that fail validation will not meet program requirements and may request reconsideration.

The hospital should submit:

- The Request for Reconsideration Form
- A completed Validation Review for Reconsideration Form
- A copy of the entire medical record for the appealed elements
- Must be received by the Validation Support Contractor by the deadline.
  - Upon receipt, an email acknowledgement will be sent.
- CMS will provide the formal decision for the request.

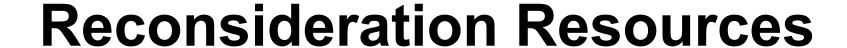

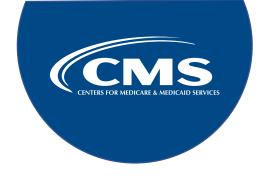

Additional information on validation reconsiderations can be found on the Annual Payment Update (APU) Validation Reconsiderations page on the QualityNet website.

For information specific to the APU determination and/or reconsideration process, contact the Hospital OQR Support Team: <a href="mailto:oqrsupport@hsag.com">oqrsupport@hsag.com</a>.

# Common Abstraction Dilemmas

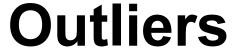

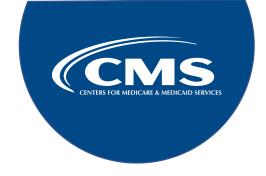

Facilities with a data outlier will be sent an email communication.

- Run a Submission Detail Report in the HQR system for the quarter to find the patient identifier.
- Correct the error (if the outlier is an error).
- Resubmit the case in the HQR system before the submission deadline.

#### **Accessing the Report**

#### https://hqr.cms.gov/hqrng/login

#### From the HQR dashboard:

- 1. Select Data Results
- 2. Chart Abstracted

# From the Data Results page, select the:

- 1. Program
- 2. Submission Detail Report
- 3. Encounter Quarter
- 4. Provider
- 5. Export CSV button

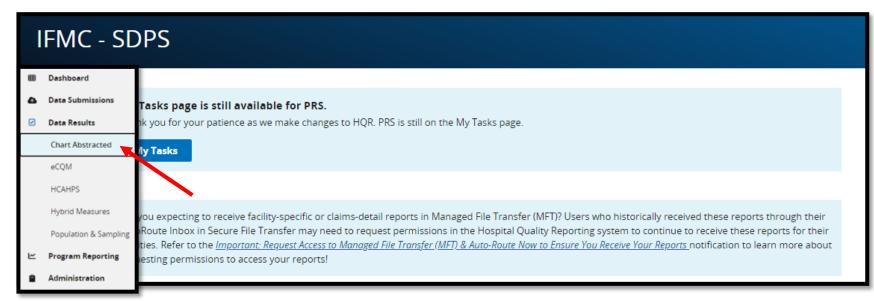

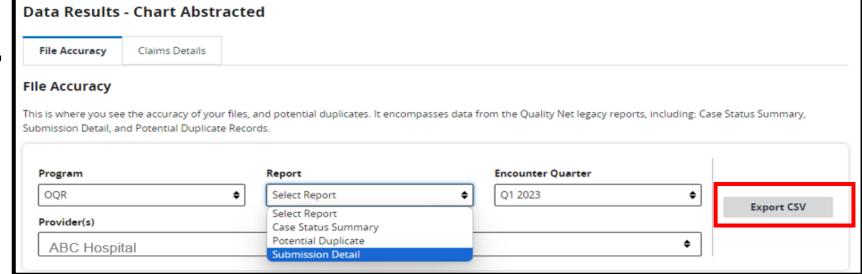

#### **Arrival Time**

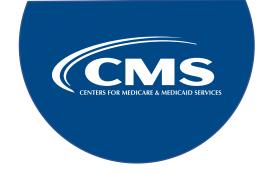

If multiple times of arrival are documented, use the earliest documented time (military time) the patient arrived at the outpatient or emergency department.

The medical record shows Door Time: 2359. Start Triage at 0001.

Documentation in the Event Log at 0000 is "Patient arrived in ED".

The Arrival Time is 2359.

#### **Obvious Error**

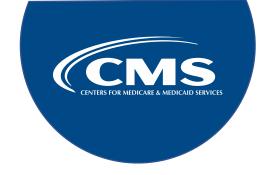

When the time documented is obviously in error (not a valid time) and no other documentation is found that provides this information, the abstractor should select UTD.

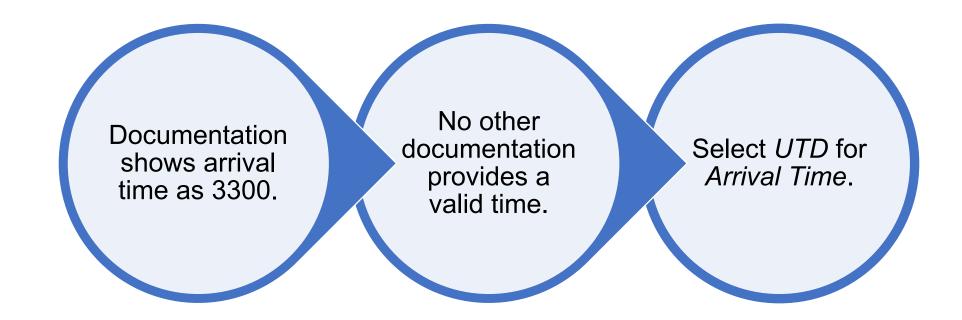

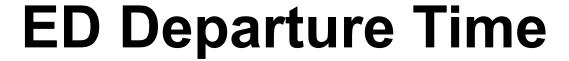

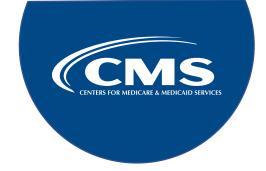

Do **not** use any time that cannot be substantiated in the medical record as *direct patient care* being provided.

There is a departure time noted as 2110.

A nurse note is written at 2230 with no other information that the patient is in the ED.

The Departure Time would be 2110.

#### **Observation Status**

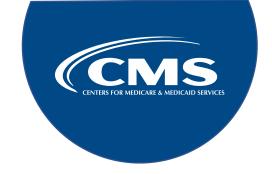

Observation Orders are the only type of order that can be abstracted for ED Departure Time, and only if ordered while the patient is still physically in the ED.

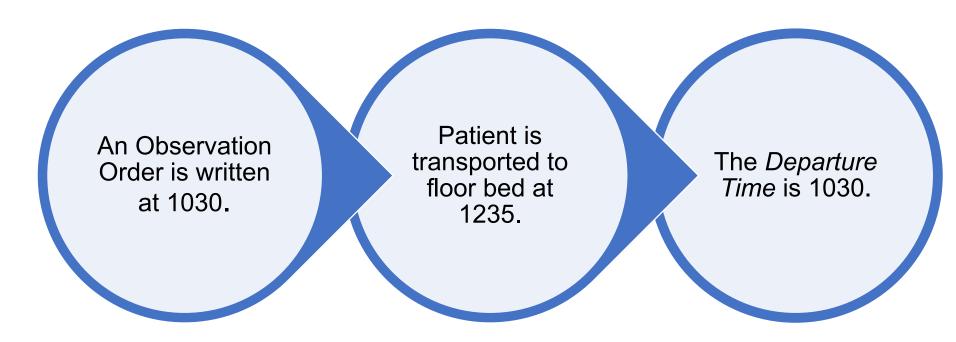

#### **Multiple Observation Orders**

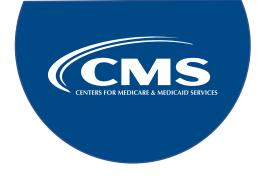

If more than one Observation Order is found in the medical record, abstract the **first** order that meets criteria.

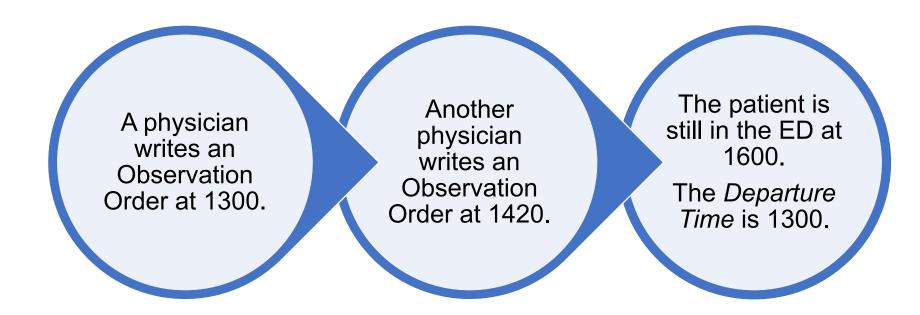

Note: The first order meets criteria. The patient is no longer under the care of the ED.  $_{38}$ 

# Addressing Your Questions

#### Validation-Specific Questions

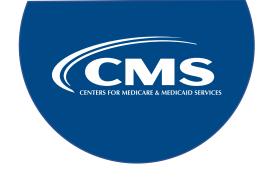

When submitting a question, include the hospital six-digit CCN to expedite a reply that includes information specific to your hospital.

- Validation Support Contractor (VSC) email: <u>validation@telligen.com</u>
- CMS Question and Answer Tool on the <u>QualityNet website</u>.

#### **Additional Resources**

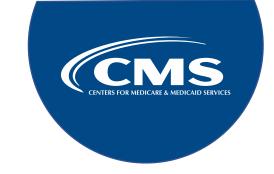

#### **Hospital OQR Program Support Team**

Phone: 866.800.8756

#### Center for Clinical Standards and Quality (CCSQ) Services

Phone: 866.288.8912

Email: qnetsupport@cms.hhs.gov

#### Secure Access Management Services (SAMS) Help Desk

Phone: 877.681.2901

#### National Healthcare Safety Network (NHSN)

Email: <a href="mailto:nhsn@cdc.gov">nhsn@cdc.gov</a>

# Acronyms

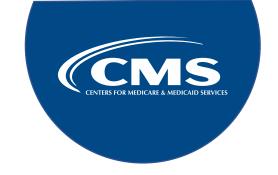

| APU  | Annual Payment Update                    | FR   | Federal Register                      |
|------|------------------------------------------|------|---------------------------------------|
| CCN  | CMS Certification Number                 | HQR  | Hospital Quality Reporting            |
| CD   | Compact Disc                             | IT   | Information Technology                |
| CDAC | CMS Clinical Data Abstraction Center     | MRI  | magnetic resonance imaging            |
| CEO  | Chief Executive Officer                  | NHSN | National Healthcare Safety Network    |
| CMS  | Centers for Medicare & Medicaid Services | OPPS | outpatient prospective payment system |
| CT   | Computed Tomography                      | OQR  | outpatient quality reporting          |
| CY   | calendar year                            | PPS  | prospective payment system            |
| DVD  | Compact Video Disc                       | Q    | quarter                               |
| ECE  | Extraordinary Circumstances Exceptions   | SAMS | Secure Access Management Services     |
| eCQM | electronic clinical quality measure      | SO   | Security Official                     |
| ED   | emergency department                     | VSC  | Validation Support Contractor         |
| EHR  | Electronic Health Record                 |      |                                       |

## **Continuing Education Approval**

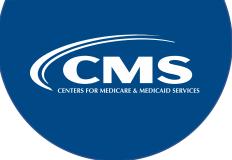

This program is approved for one credit for the following boards:

- National credit
  - Board of Registered Nursing (Provider #16578)
- Florida-only credit
  - Board of Clinical Social Work, Marriage & Family Therapy and Mental Health Counseling
  - Board of Registered Nursing
  - Board of Nursing Home Administrators
  - Board of Dietetics and Nutrition Practice Council
  - Board of Pharmacy

**Note:** To verify approval for any other state, license, or certification, please check with your licensing or certification board.

#### Disclaimer

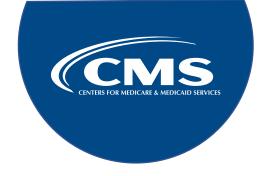

This presentation was current at the time of publication and/or upload to the Quality Reporting Center or QualityNet websites. If Medicare policy, requirements, or guidance changes following the date of posting, this presentation will not necessarily reflect those changes; given that it will remain as an archived copy, it will not be updated.

This presentation was prepared as a service to the public and is not intended to grant rights or impose obligations. Any references or links to statutes, regulations, and/or other policy materials are provided as summary information. No material contained herein is intended to replace either written laws or regulations. In the event of any discrepancy between the information provided by the presentation and any information included in any Medicare rules and/or regulations, the rules or regulations shall govern. The specific statutes, regulations, and other interpretive materials should be reviewed independently for a full and accurate statement of their contents.